# ПОВТОРИТЕЛЬ ИНТЕРФЕЙСА RS-485 (РЕПИТЕР)

# Паспорт Руководство по эксплуатации

ТОМСК 2023 г.

# **Содержание**

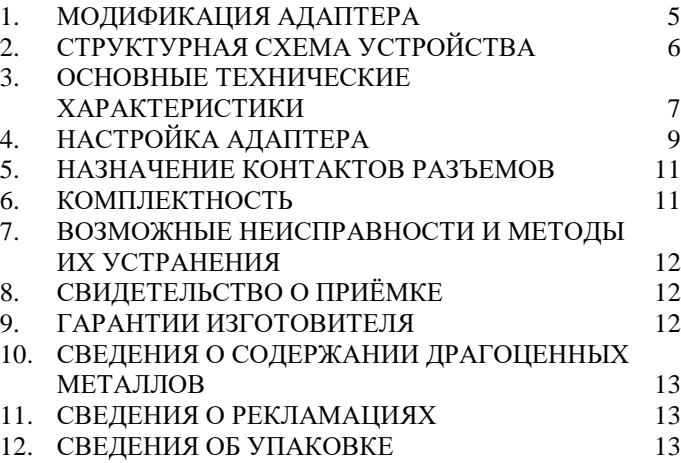

#### **ВВЕДЕНИЕ**

Повторитель интерфейса RS-485 предназначен для усиления ослабленного сигнала интерфейса RS-485 и применяется в случаях, когда количество приборов в сети больше 32-х, длина линии связи между приборами превышает 1200 метров и топология сети отличается от магистральной.

Устройство обеспечивает:

• Гальваническую изоляцию между разными сегментами сети;

• Объединение сегментов с различными настройками по скорости;

• Усиление сигнала при передаче на расстояние свыше 1,2 км;

• Подключение к линии связи более 32 приборов.

# <span id="page-4-0"></span>**1. МОДИФИКАЦИЯ АДАПТЕРА**

Адаптер выпускается в различных модификациях. Заказ по умолчанию MAC301-R24- Повторитель интерфейса RS-485.

При заказе следует уточнить модификацию адаптера.

#### **Пример обозначения адаптера при заказе:**

## **МАС301-R24- Повторитель интерфейса RS-485;**

MAC301 – тип адаптера;

R – Интерфейс опроса приборов RS485;

24/12 – напряжение питания устройства.

## <span id="page-5-0"></span>**2. СТРУКТУРНАЯ СХЕМА УСТРОЙСТВА**

На рисунке 1 показана структурная схема устройства, на данной схеме показаны основные узлы устройства, дающие представление о функционировании устройства.

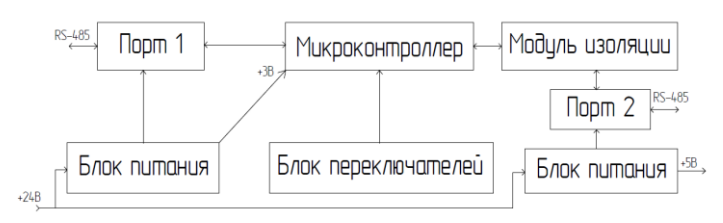

Рисунок 1 – Схема структурная

Как показано на рисунке 1 устройство состоит из двух изолирующих блоков питания, напряжением +3 В и +5 В. Первый блок питания обеспечивает питание микроконтроллера и модуль первого интерфейса.

Устройство выполняет передачу информации полученной по порту №1 через порт №2 и наоборот.

Устройство содержит два набора переключателей, обеспечивающих конфигурирование устройств, т.е. настройку скорости обмена данными, длину информационного байта, четность и количество стоп-битов.

6

## <span id="page-6-0"></span>**3.** ОСНОВНЫЕ ТЕХНИЧЕСКИЕ ХАРАКТЕРИСТИКИ

Устройство содержит два порта обмена данными. Порты по функционалу и характеристикам абсолютно индентичны.

Скорость передачи данных,

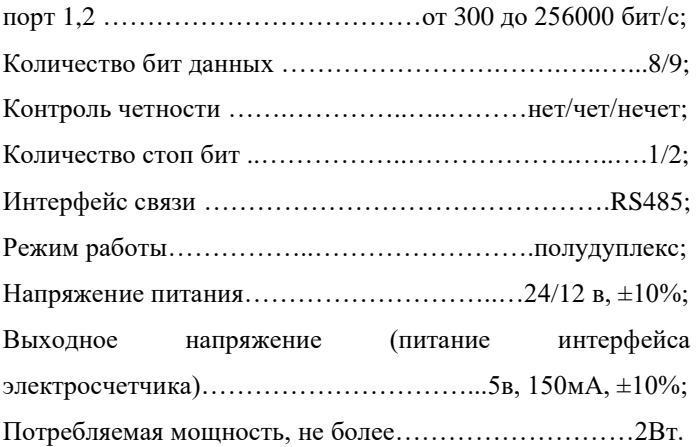

Устройство с точки зрения программ связи прозрачное.

Условия эксплуатации:

Адаптер предназначен эксплуатироваться в закрытых не отапливаемых шкафах: Температура окружающего воздуха, град. Цельсия от - 40 до + 50 Относительная влажность воздуха, % .....................от 5 до 90 Вибрации с частотой от 0 до 30 Гц и амплитудой не более 0,1 мм Габаритные размер……………………………110х34х58 мм; Масса не более…………………………………………...200г.

# <span id="page-8-0"></span>**4. НАСТРОЙКА АДАПТЕРА**

Для настройки адаптера используются два набора переключателей: SA1 и SA2.

Переключатель SA2 – отвечает за скорость со стороны питания 24В (разъем ХР3).

Переключатель SA1 – отвечает за скорость со стороны питания 5В (разъем ХР1).

Далее представлены таблицы контактов переключателей

Таблица 1 – Переключатели SA1/SA2

|               |  |  |     | . .         |  |  |
|---------------|--|--|-----|-------------|--|--|
| юика скорости |  |  | 501 | .CTT<br>uet |  |  |

Для выставления скорости, которая вам нужна, нужно переставить контакты, согласно таблицы 2.

Таблица 2 – Настройка скорости устройства

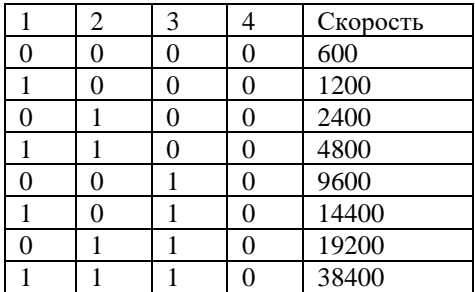

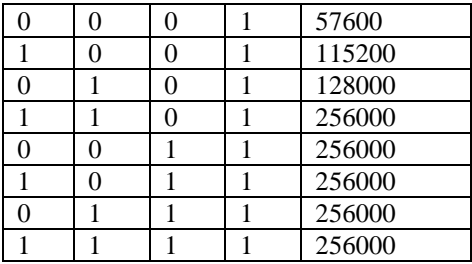

Для выставления размера, количество стоп бит и четности отвечают контакты 5-8 переключателей.

Размер:

 $0 - 8$  бит

1 – 9 бит

Стоп бит:

 $0 - 1$  стоп-бит

 $1 - 2$  стоп-бита

Таблица 3 – Контроль четности

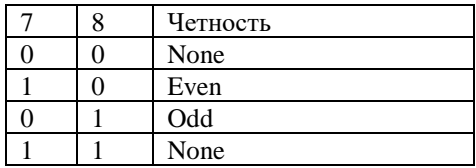

Примечание:

Для настроек 7 бит + четность, нужно указывать размер 8 бит

Для настроек 8 бит + четность, нужно указывать размер 9 бит

#### <span id="page-10-0"></span>**5. НАЗНАЧЕНИЕ КОНТАКТОВ РАЗЪЕМОВ**

В таблице 4 и 5 приведены описания клемм для подключения.

| Таблица 4 – Разъем XP1 |      |     |       |  |  |  |  |  |
|------------------------|------|-----|-------|--|--|--|--|--|
|                        |      |     |       |  |  |  |  |  |
| 485A                   | 485B | COM | $+5B$ |  |  |  |  |  |

Таблица 5 – Разъем XP2

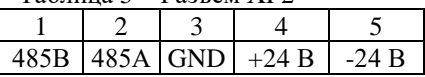

Внимание. Нижняя часть корпуса, где расположен язычок для фиксации на дин-рейку, соответствует разъему XP2.

## <span id="page-10-1"></span>**6.** КОМПЛЕКТНОСТЬ

В комплект поставки входят:

- MAC301-R24- Повторитель интерфейса RS-485. в количестве илт.
- Паспорт 1 экз. на партию.

# <span id="page-11-0"></span>**7.** ВОЗМОЖНЫЕ НЕИСПРАВНОСТИ И МЕТОДЫ ИХ УСТРАНЕНИЯ

Адаптер является ремонтируемым, восстанавливаемым электронным изделием.

За дополнительной информацией по ремонту следует обращаться на предприятие-изготовитель.

#### <span id="page-11-1"></span>**8.** СВИДЕТЕЛЬСТВО О ПРИЁМКЕ

Modbus адаптер(ы) с заводским(и):

 $N_2$  проверены и признаны годным к эксплуатации.

Дата изготовления \_\_\_\_\_\_\_\_\_\_\_\_\_\_\_ Штамп ОТК

Подпись лиц, ответственных за приемку

#### <span id="page-11-2"></span>**9.** ГАРАНТИИ ИЗГОТОВИТЕЛЯ

Адаптер предназначен для непрерывной работы и не требует в процессе эксплуатации проведения профилактических работ.

Гарантийный срок эксплуатации адаптера 12 мес. со дня ввода его в эксплуатацию при соблюдении потребителем условий эксплуатации, транспортирования, хранения и монтажа.

Адрес предприятия-изготовителя:

ООО «Тракт-Автоматика», 634021 Россия, г. Томск, ул. Алтайская 161Б, тел.: (3822)243-963

# <span id="page-12-0"></span>**10.** СВЕДЕНИЯ О СОДЕРЖАНИИ ДРАГОЦЕННЫХ МЕТАЛЛОВ

Адаптер драгоценных металлов и сплавов не содержит.

#### <span id="page-12-1"></span>**11.** СВЕДЕНИЯ О РЕКЛАМАЦИЯХ

Рекламации предъявляются потребителем предприятию-изготовителю в случае обнаружения дефектов при условии соблюдения правил эксплуатации в пределах гарантийного срока. Адаптер возвращается предприятию-изготовителю в укомплектованном виде в упаковке, обеспечивающей его сохранность.

Транспортные расходы, в случае обоснованного предъявления претензий, несет предприятие-изготовитель.

#### <span id="page-12-2"></span>**12.** СВЕДЕНИЯ ОБ УПАКОВКЕ

Modbus адаптер(ы) с заводским(и):

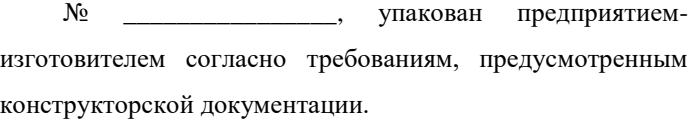

Упаковку произвел\_\_\_\_\_\_\_\_\_\_\_\_\_\_\_\_\_\_\_\_\_\_\_\_\_\_

#### Приложение А – Схема подключения

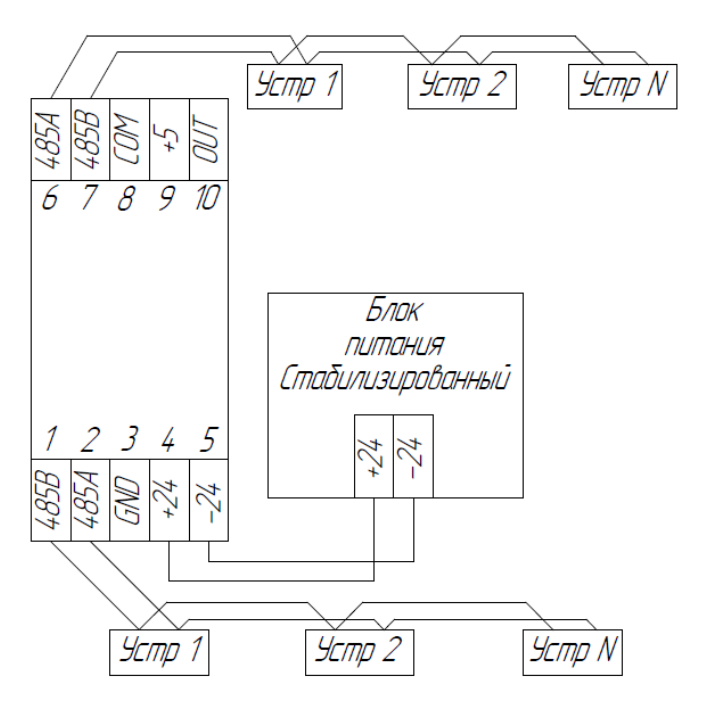

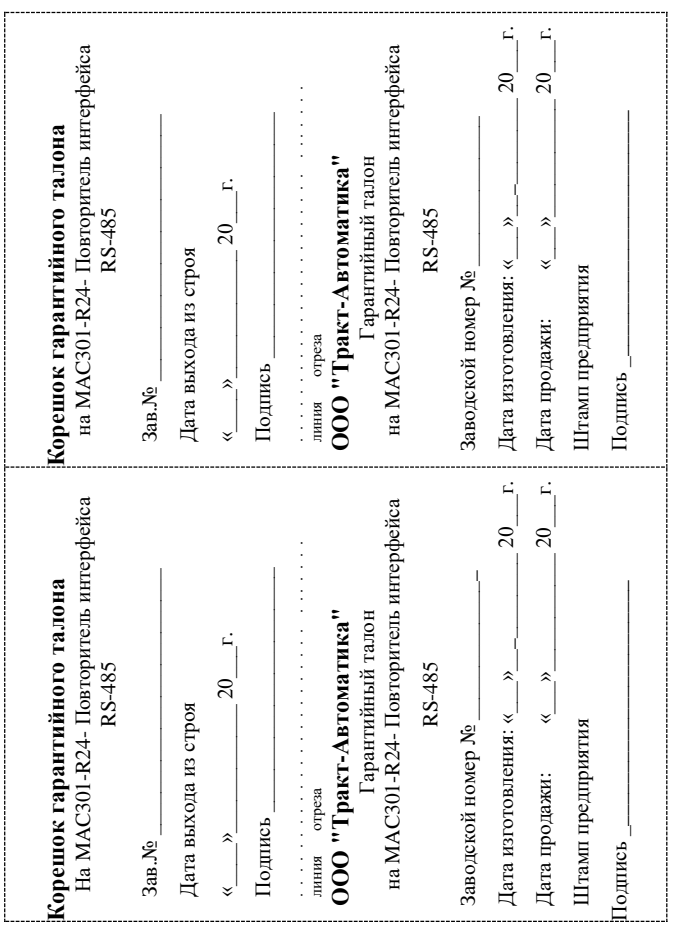